# **The Grid Market Directory Installation Manual**

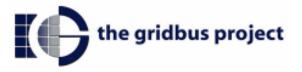

The Grid Market Directory (GMD) programs are organized into two parts:

- 1. Programs responsible for managing the portal
- 2. Programs responsible for providing Web service for accessing GMD data.

## 1. GMD Portal Manager

- 1.1 Basic files
  - All jsp pages and html pages are in GMDPortalManager\jsp.
  - The classes supporting jsp pages are in GMDPortalManager\classes.
  - Property file GMDDB.prop is used for Database location configuration.

## 1.2 Example for install manager

#### **TOMCAT 3.2.4**

- Step1. Make a new directory (new\_dir) in TOMCAT\_HOME\webapps.
- Step 2. Put all jsp and html files into TOMCAT\_HOME\webapps\new\_dir.
- Step 3. Put all classes into TOMCAT\_HOME\webapps\new\_dir\WEB\_INF\classes.
- Step 4. Configure the database location information in the GMDDB.prop, e.g. jdbc driver name and password of accessing database.
- Step 5. Put GMDDB.prop into TOMCAT\_HOME\bin.

#### 1.3 Database tables

Database can be MySQL or other database supporting JDBC.

There are three tables in the GMD database:

GSPS (Grid Service Provides), GSPR (Grid Service Provider Registration), STS (Service Types);

#### GSPS:

Service\_Name varchar(20)

Service\_Type varchar(40)
Provider\_Name varchar(25)
Contact varchar(60)
Description varchar(40)

Hardware\_Price float Software\_Price float

GSPR:

Provider\_Name varchar(25) Login\_Name varchar(20) Password varchar(20)

STS:

Service\_Code mediumint(9) Service\_Type varchar(40)

## 2. GMD Web-service

#### 2.1 GMD web services

#### 2.1.1 Basic files

- gmd.jar contains all classes for Gridbus GMD web services, which is located in GMDWebServices\server\lib.
- Property file GMDDB.prop is for Database location configuration, it is the same file of the GMD Portal Manager.

## 2.1.2 Example for installing GMD web services

#### **TOMCAT 3.2.4**

Step 1. Put gmd.jar into TOMCAT\_HOME\lib

Step 2. Config and put GMDDB.prop into TOMCAT\_HOME\bin (if GMD Portal manager is not installed).

## 2.2 Client

#### 2.2.1 Basic files

- Client api program is encapsulated in the gmdclient.jar, which can be found in GMDWebServices\client\lib
- Other jar files supporting client api can be found in the same directory of GMD api jar file.

- Property file GMDQuery.prop is for GMD location configuration, e.g. GMD host name and port name.
- The command-line client program (gridgmd.java) is a example for using GMD client API and in GMDWebServices\client\test.

#### 2.2.2 How to run the command line program

#### Windows:

```
Step 1. Set CLASSPATH=.;xerces.jar;soap.jar;activation.jar;mail.jar;
jdom.jar;gmdclient.jar
Step 2. java gridgmd –h jarrett.cs.mu.oz.au –st globus
The usage of the command-line program is shown below:
Usage: gridgmd [-h]||[-sh] [-sn] [-st] [-sp]
Options:
-a:
            Display all services in the Grid Market Directory
-h GMD Host Name
            The host address of the Grid Market Directory
-sh Service Host Name
            Query a service by its service host name
-sn Service Name
            Query a service by its service name
-st Service Type Name
            Query services by the service type
-sp
            Query services by the service provider name
```